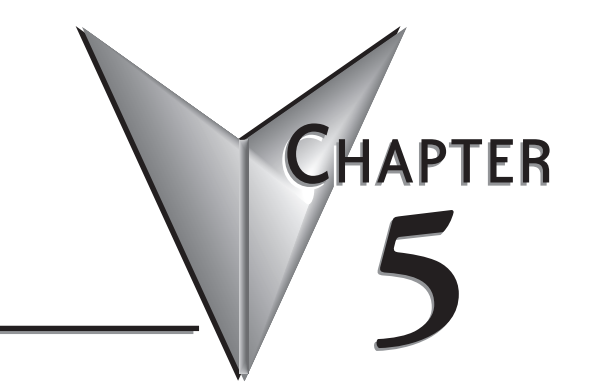

# **MAINTENANCE**

In This Chapter...

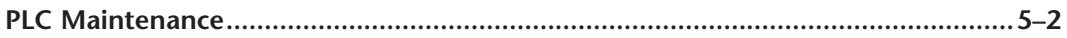

# <span id="page-1-0"></span>**PLC Maintenance**

Although the CLICK PLC requires very little maintenance, setting up a routine maintenance schedule will ensure the longevity of the PLC in your application. We suggest checking the following items as part of a quarterly or bi-annual preventative maintenance schedule.

#### **Check LED Indicators**

Check the PWR and ERR LED indicators on the PLC and I/O modules. If the PWR LED indicator is off or flickering, or if the ERR indicator is on or flickering, refer to Chapter 6: *Troubleshooting* for more information.

### **Project Backup**

Saving a copy of the project file during routine maintenance ensures that you will have a fairly up-to-date backup copy of the PLC program. Although the CLICK PLC programming software can upload the complete project from the PLC anytime the PLC is operable, it is wise to maintain a project backup in case the PLC becomes inoperable and has to be replaced. The backup file of the project can then be downloaded into the new PLC.

### **Check Operating Environment**

Make sure that the CLICK PLC is operating within the proper temperature range (0–55°C; 32–131°F).

Make sure that the CLICK PLC is operating within the proper humidity range (30–95% RH, non-condensing).

Make sure that the CLICK PLC operating environment is free of corrosive gases.

### **Check Operating Voltage**

Check the input voltage that is powering the CLICK PLC to make sure that the voltage is within the appropriate range (20–28 VDC).

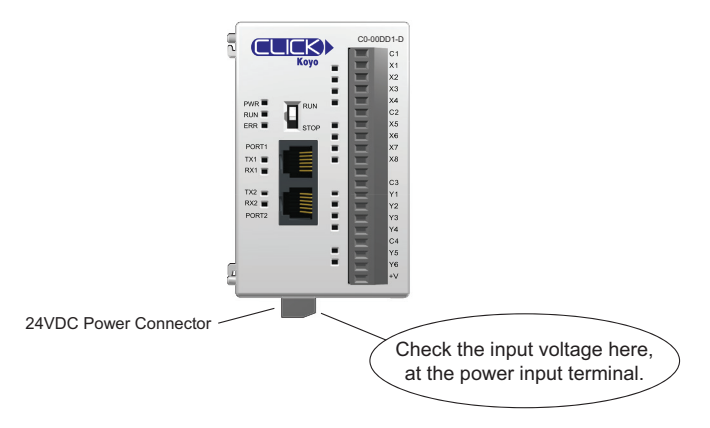

Check the input voltage for the I/O module terminal blocks. Refer to Chapter 2: *Specifications*  for the voltage specifications of the various I/O modules.

### **Check Physical Condition**

Check the PLC and modules for distorted, warped, or discolored cases and burnt odors that could indicate overheated components.

Check to ensure that none of the PLC and module cooling vents are clogged or blocked by dust or debris. Make sure that there is sufficient unobstructed heat dissipation space around the PLC as shown in *Chapter 3: Installation and Wiring*.

Ensure that all of the CLICK PLC modules are connected together tightly. Also make sure that all communication cables, wiring, and terminal blocks are connected properly.

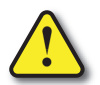

**WARNING: The CLICK PLC does not have hot swap capability. Do not disconnect or replace any I/O modules without first shutting off power to the PLC unit.**

#### **Check Project Functionality**

During routine maintenance, check the functionality of your project (PLC program). Make sure the system or equipment that is being controlled is operating as intended.

## **Check the PLC Program from CLICK PLC Programming Software**

You can read the following PLC information from CLICK PLC programming software:

- System configuration. Check whether or not the PLC unit is recognizing the actual I/O configuration correctly.
- Error history. Check whether or not any errors occurred recently.
- Scan time.

Check whether or not the scan time is normal, and if the minimum and maximum scan times are reasonable. Refer to Chapter 2: Specifications for information regarding scan times.